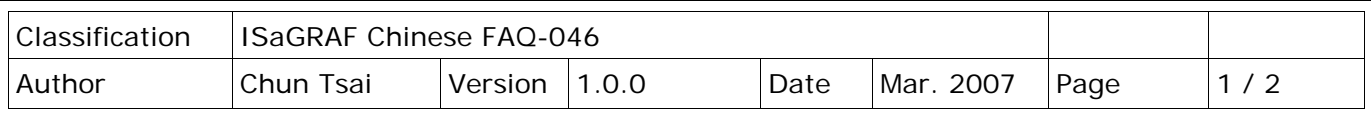

## **如何使用 Modbus 函式 6 來寫 16 個 Bit 到 Modbus RTU 設備?**

下載 [FAQ-046](http://www.icpdas.com/web/product/download/software/development_tool/isagraf/document/faq/faq046_demo_chinese.zip) 範例

一般正常的用法是,使用 Modbus 函式 5 或 15 來寫 1 個 或多個 Bit 給 Modbus RTU Slave 設備,但有些設備只接受用 Modbus 函式 6 來寫 16 個 Bit · 對於這類設備,請使用以下的程式 來作。

(**W1** 宣告為 Internal Integer, 而 **B\_01** 到 **B\_16** 與 **Write\_it** 宣告為 Internal Boolean)

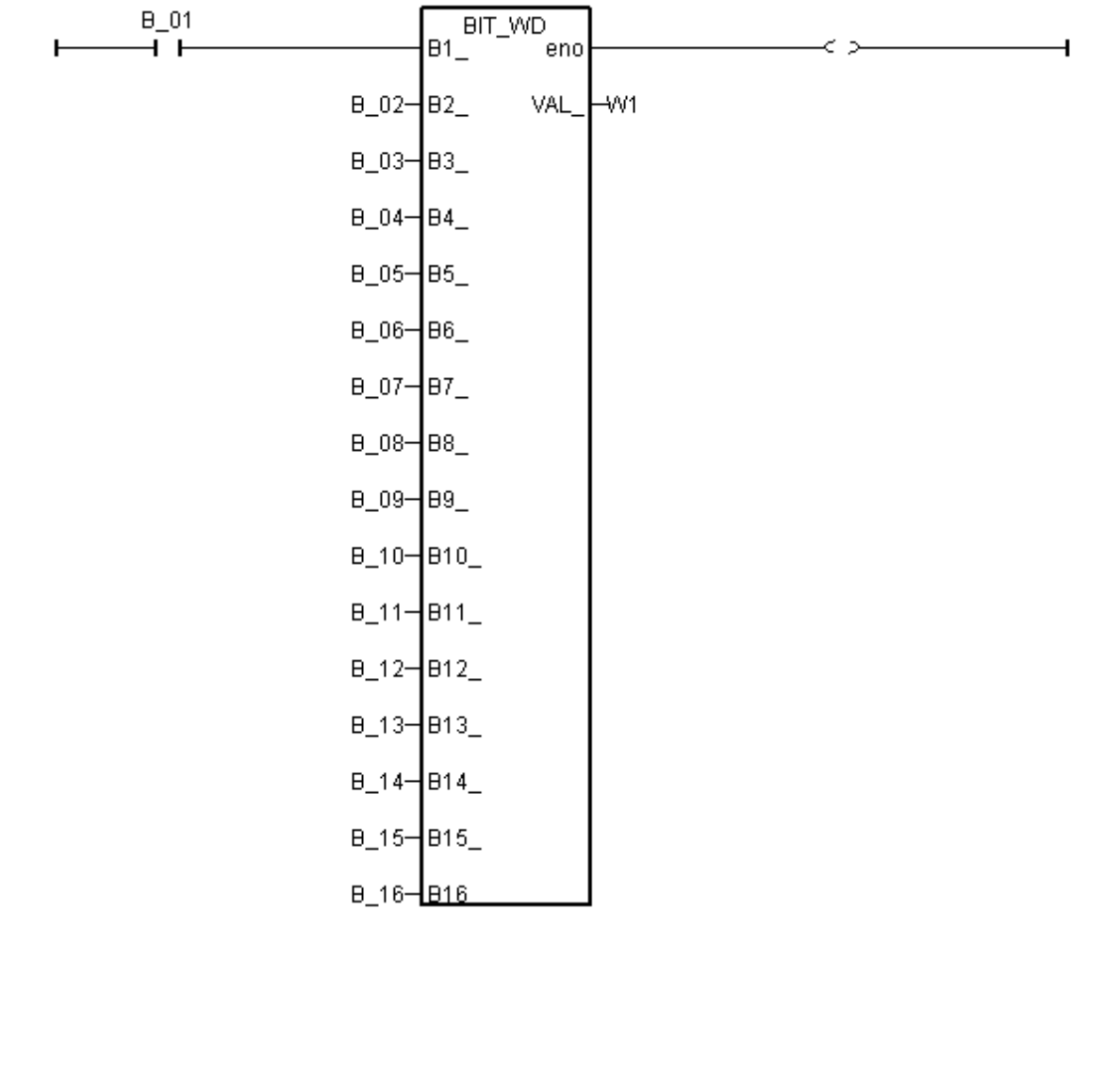

ICP DAS Co., Ltd. Technical Document

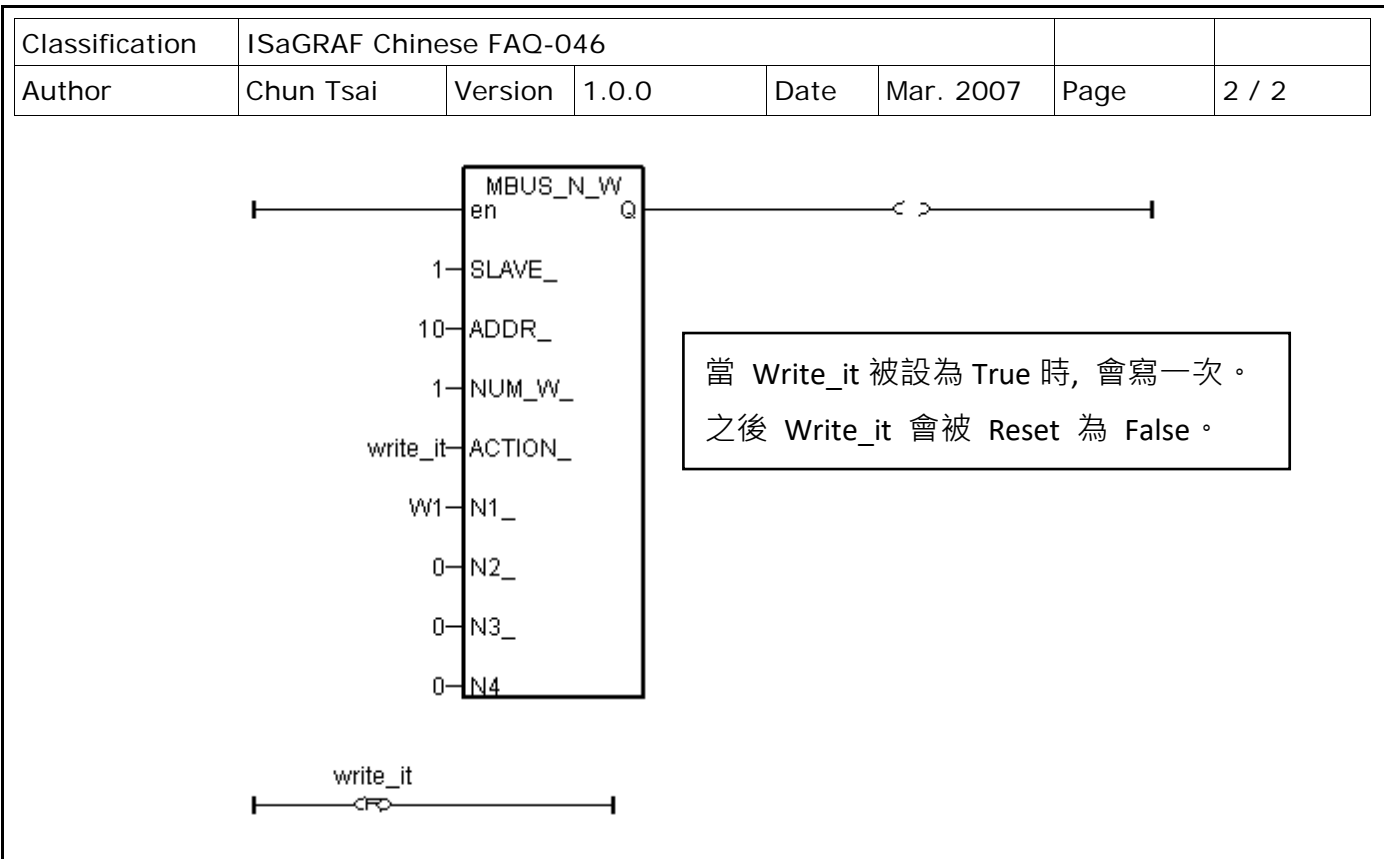

關於更多連線到 Modbus RTU Slave (或 Modbus ASCII Slave) 設備的說明,請參考"ISaGRAF 使用 手冊" 第 8 章。下載手冊:

<http://www.icpdas.com/en/download/show.php?num=333&nation=US&kind1=&model=&kw=isagraf>

請於 ISaGRAF I/O connection 視窗內連上 "mbus" , 並設好適合的參數。

IO 連結:

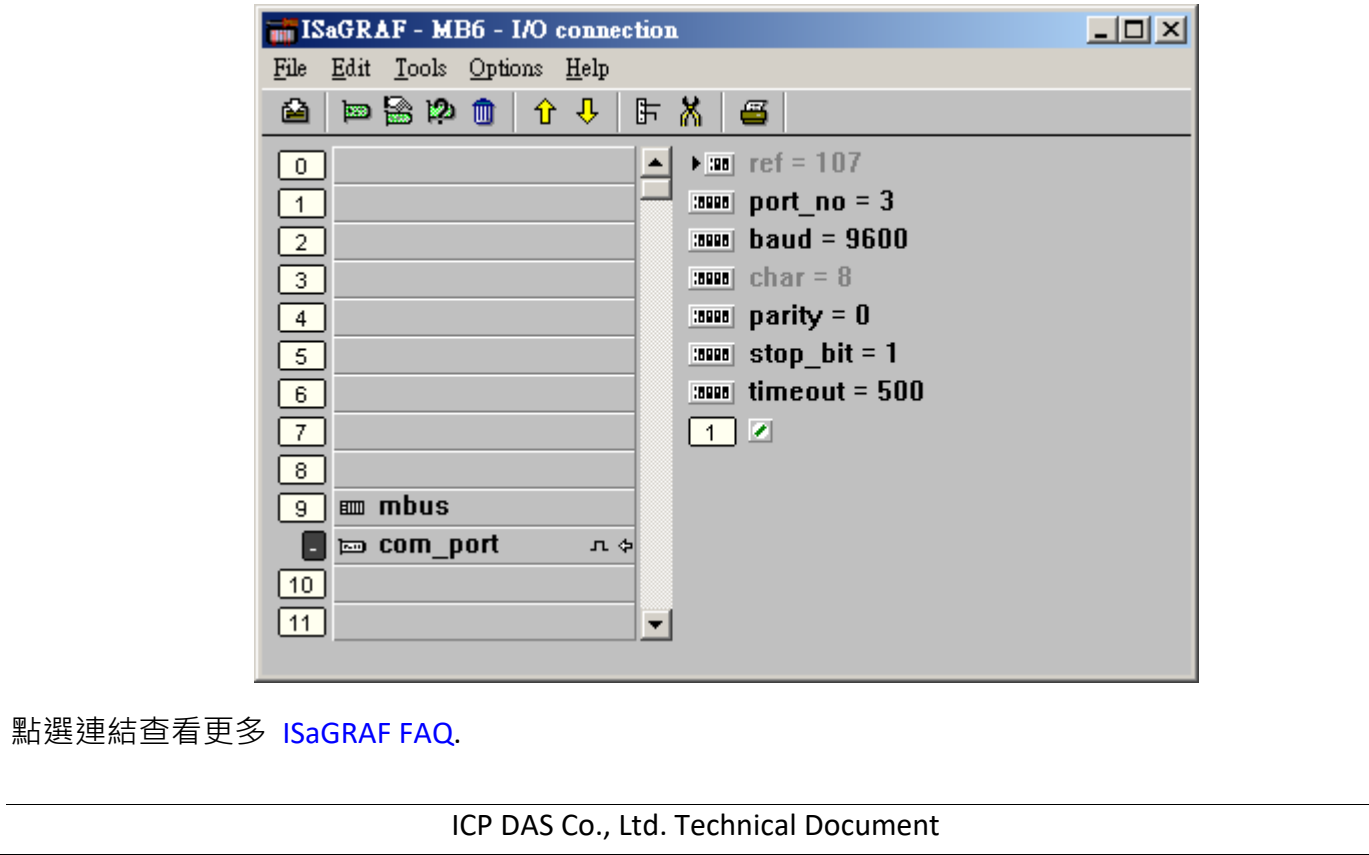